Concepts utiles pour retoucher une partition LilyPond

Une constellation de commandes…

- $\blacktriangleright$  \set
- ▶ \unset
- $\blacktriangleright$  \override
- $\blacktriangleright$  \revert
- $\blacktriangleright$  \tweak
- $\blacktriangleright$  \once
- $\blacktriangleright$  \single
- $\blacktriangleright$  \temporary
- $\blacktriangleright$  \propertyTweak
- ▶ \overrideProperty
- ▶ \undo
- $\blacktriangleright$  \consists
- ▶ \remove
- ▶ …

#### Comment est compilé un fichier ?

Traitement de « x.ly » Analyse... Interprétation en cours de la musique... Pré-traitement des éléments graphiques... Détermination du nombre optimal de pages... Répartition de la musique sur une page... Dessin des systèmes... Conversion à « x.pdf »... Compilation menée à son terme, avec succès.

Un concept omniprésent : les propriétés

Une propriété est un réglage d'un objet. Les propriétés sont partout : dans les contextes, les grobs, les \paper, …

# Étape 1 : analyse

Analyse...

LilyPond interprète la syntaxe à l'aide d'un *analyseur syntaxique*. Passe de

{ c' }

à

```
(make-music
  'SequentialMusic
  'elements
  (list (make-music
          'NoteEvent
          'pitch
          (ly:make-pitch 0 0)
          'duration
          (ly:make-duration 2))))
```
#### Étape 1 : analyse

Dans le fichier, on peut utiliser des fonctions.

\transpose c d { c' }

Durant l'analyse, ces fonctions sont exécutées.

```
(make-music
  'TransposedMusic
  'element
  (make-music
    'SequentialMusic
    'elements
    (list (make-music
            'NoteEvent
            'pitch
            (ly:make-pitch 0 1)
            'duration
            (ly:make-duration 2)))))
```
## Étape 2 : interprétation (ou traduction)

Interprétation en cours de la musique...

L'entrée se compose d'expressions musicales.

## Étape 2 : interprétation (ou traduction)

Interprétation en cours de la musique...

L'entrée se compose d'expressions musicales. La sortie graphique se compose d'objets graphiques : têtes de notes, hampes, ligatures, ...

### Étape 2 : interprétation (ou traduction)

Interprétation en cours de la musique...

L'entrée se compose d'expressions musicales.

La sortie graphique se compose d'objets graphiques : têtes de notes, hampes, ligatures, ...

L'interprétation fait le lien. Transforme la musique en objets graphiques.

Les acteurs de l'interprétation

- ▶ Contextes,
- ▶ Traducteurs.

### À quoi sert un traducteur ?

La plupart des traducteurs servent à créer les objets graphiques. Par exemple :

- ▶ Note\_heads\_engraver *−→* NoteHead
- ▶ Stem\_engraver *−→* Stem
- ▶ Staff\_symbol\_engraver *−→* StaffSymbol

#### À quoi sert un traducteur ?

La plupart des traducteurs servent à créer les objets graphiques. Par exemple :

- ▶ Note\_heads\_engraver *−→* NoteHead
- ▶ Stem\_engraver *−→* Stem
- ▶ Staff\_symbol\_engraver *−→* StaffSymbol

D'autres ont des fonctions auxiliaires.

- ▶ Spanner\_break\_forbid\_engraver *−→* empêche qu'un saut de ligne n'apparaisse au milieu d'un glissando ou une ligature,
- ▶ Pitch\_squash\_engraver *−→* met les notes toutes à la même position verticale,
- ▶ Repeat\_acknowledge\_engraver *−→* décide du type de barre de mesure en fonction des répétitions et autres.

#### À quoi sert un traducteur ?

La plupart des traducteurs servent à créer les objets graphiques. Par exemple :

- ▶ Note\_heads\_engraver *−→* NoteHead
- ▶ Stem\_engraver *−→* Stem
- ▶ Staff\_symbol\_engraver *−→* StaffSymbol

D'autres ont des fonctions auxiliaires.

- ▶ Spanner\_break\_forbid\_engraver *−→* empêche qu'un saut de ligne n'apparaisse au milieu d'un glissando ou une ligature,
- ▶ Pitch\_squash\_engraver *−→* met les notes toutes à la même position verticale,
- ▶ Repeat\_acknowledge\_engraver *−→* décide du type de barre de mesure en fonction des répétitions et autres.

Traducteur = graveur (*engraver*), exécutant (*performer*) ou les deux.

### **Contextes**

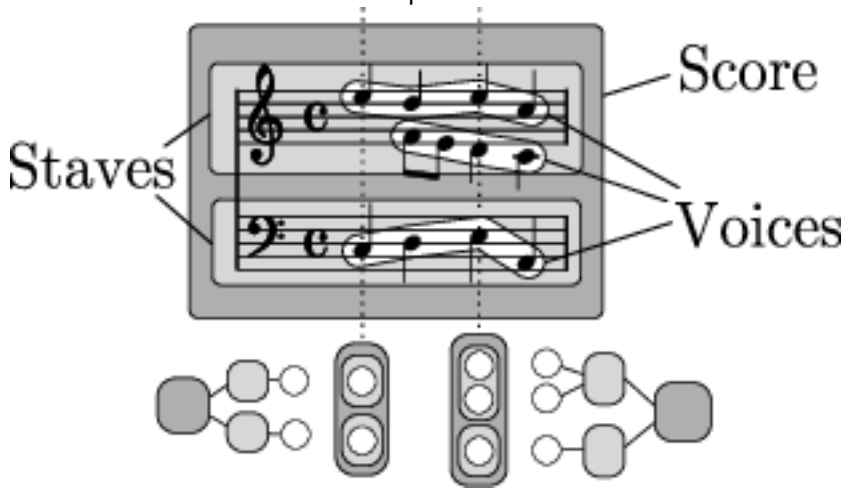

Une hiérarchie de niveaux d'une partition.

#### Contextes courants

- ▶ Score
- $\blacktriangleright$  Staff
- ▶ Voice
- ▶ Lyrics
- ▶ ChordNames
- ▶ TabStaff, TabVoice

# À quoi sert un contexte ?

Les contextes contiennent deux choses :

- ▶ Des propriétés,
- ▶ Des traducteurs (*translators*).

Les traducteurs communiquent avec l'utilisateur et entre eux à l'aide des propriétés des contextes.

Étape 3 : début du formatage

Pré-traitement des éléments graphiques...

À ce stade, la traduction est terminée, et certains objets commencent à être dessinés. Par contre, toute la partition est sur un seul système.

Étape 4 : calcul des sauts de page

Détermination du nombre optimal de pages...

Calcul des sauts de page à l'aide d'un algorithme (obscur). S'appuie sur l'étape précédente. Découpe le grand système en systèmes plus petits de la taille de la page.

Étape 5 : espacement vertical

Répartition de la musique sur une page...

Les systèmes et portées sont répartis verticalement sur chaque page.

Étape 6 : fin du formatage

Dessin des systèmes...

Les derniers objets graphiques sont dessinés.

Étape 7 : conversion en PDF

Conversion à « x.pdf »...

LilyPond sort du code PostScript. GhostScript se charge de le convertir en PDF.

Réglages courants :

▶ Écriture de fonctions musicales personnelles,

Réglages courants :

- ▶ Écriture de fonctions musicales personnelles,
- ▶ Modification des propriétés de contexte,

Réglages courants :

- ▶ Écriture de fonctions musicales personnelles,
- ▶ Modification des propriétés de contexte,
- ▶ Ajout ou suppression de graveurs,

Réglages courants :

- ▶ Écriture de fonctions musicales personnelles,
- ▶ Modification des propriétés de contexte,
- ▶ Ajout ou suppression de graveurs,
- ▶ Modification des propriétés d'objet graphique.

Réglages courants :

- ▶ Écriture de fonctions musicales personnelles,
- ▶ Modification des propriétés de contexte,
- ▶ Ajout ou suppression de graveurs,
- ▶ Modification des propriétés d'objet graphique.

D'autres possibilités sont ouvertes par la programmation Scheme, comme le codage de nouveaux graveurs.

Pour modifier une propriété de contexte

- $\blacktriangleright$  \set
- ▶ \unset

\set

Modifie une propriété de contexte. Syntaxe :

\set propriété = valeur

ou

\set Contexte.propriété = valeur

\unset

Annule un \set.

\unset propriété

ou

\unset Contexte.propriété

### \override

Modifie une propriété d'objet graphique.

\override Grob.propriété = valeur

ou

\override Contexte.Grob.propriété = valeur

### \revert

Comme \unset pour \set.

\revert Grob.propriété

ou

\revert Contexte.Grob.propriété

\once

Restreint une modification à un instant musical.

\once \set ... \once \override ...

 $\setminus$ tweak

Problème : comment « pointer du doigt »un objet graphique ? \override *−→* nom et contexte. \tweak *−→* événement source.

\tweak

Problème : comment « pointer du doigt »un objet graphique ? \override *−→* nom et contexte. \tweak *−→* événement source.

\tweak propriété valeur élément

ou

\tweak Grob.propriété valeur élément

Pas de signe =

\single

\single convertit un \override en \tweak.

\single \omit NoteHead

\undo

\undo sert à faire automatiquement des \unset ou \revert.

\undo \stemUp

### \consists et \remove

```
Ajoute un graveur.
```

```
\layout {
  \context {
    \Score
    \remove Timing_translator
    \remove Default_bar_line_engraver
  }
  \context {
    \Staff
    \consists Timing_translator
    \consists Default_bar_line_engraver
 }
}
```
Trouver les propriétés

Allons sur https://lilypond.org/doc/v2.23/Documentation/ internals/index.html.